## Windows PowerShell Quick Reference

### **How to Access Arguments**

To access command-line arguments used when starting a script use the automatic variable **\$args**. You can cycle through the individual arguments in the **\$args** collection by using code similar to this:

```
foreach ($i in $args) {$i}
```

To access a particular argument use the collection index number, with 0 representing the first item in the collection, 1 representing the second item, etc:

```
$args[0]
```

You can reference the *last* item in a collection by using the index number –1:

\$args[-1]

### **How to Use Colored Text**

To display text in a different color use the **Write-Host** cmdlet and specify a foreground color:

```
Write-Host "test" -foregroundcolor "green"
```

You can also specify a different background color:

Write-Host "test" -backgroundcolor "red"

### How to Insert a Paragraph Return

To insert a paragraph return in your output use the newline character  $\hat{n}$ :

Write-Host "Line 1.`nLine 2."

#### How to Write in Reverse Video

To echo a message in reverse video use the **Write-Warning** cmdlet:

Write-Warning "An error has occurred."

#### **How to Insert Comments**

To insert a comment, use the pound sign (#):

# This is a comment, not a line to be run.

## **How to Solicit Input**

To solicit input from a user, use the **Read-Host** cmdlet, followed by the prompt to be displayed:

\$a = Read-Host "Please enter your name"

#### **How to Insert Line Breaks**

To insert a line break into a Windows PowerShell script use the backtick (`):

```
Write-Host ` "This is a continuation of the line."
```

You can also break a line at the pipe separator (|) character (assuming your line uses the pipeline):

```
Get-ChildItem C:\Scripts |
Sort-Object Length -Descending
```

### **How to Create Multi-Command Lines**

To put multiple commands on a single line, separate those commands using a semicolon:

```
a = 1, 2, 3, 4, 5; b = a[2]; Write-Host b
```

### **How to Make Comparisons**

Windows PowerShell cmdlets (like **Where-Object**) use a special set of comparison operators, including those shown in the following table.

Each of these operators can be made case sensitive by adding a **c** immediately after the hyphen. For example, **-ceq** represents the case-sensitive equals operator; **-clt** is the case-sensitive less than operator.

| -lt      | Less than                    |
|----------|------------------------------|
| -le      | Less than or equal to        |
| -gt      | Greater than                 |
| -ge      | Greater than or equal to     |
| -eq      | Equal to                     |
| -ne      | Not equal to                 |
| -like    | Like (uses wildcards for     |
|          | matching)                    |
| -notlike | Not like (uses wildcards for |
|          | matching)                    |

## Windows PowerShell Quick Reference

#### How to Read a Text File

To read the contents of a text file into a variable, call the **Get-Content** cmdlet followed by the path to the text file:

```
$a = Get-Content C:\Scripts\Test.txt
```

Each line in the file ends up as an item in the array \$a. If you want to access a single line in the file you can simply specify the index number corresponding to that line:

```
$a[0]
```

This command echoes back the last line in \$a:

```
$a[-1]
```

**Bonus**. To determine the number of lines, words, and characters in a text file use this command:

```
get-content c:\scripts\test.txt |
measure-object -line -word -character
```

#### How to Write to a Text File

To save data to a text file use the Out-File cmdlet:

```
Get-Process | Out-File C:\Scripts\Test.txt
```

To append data to an existing file, add the **-append** parameter:

```
Get-Process | Out-File C:\Test.txt -append
```

You can also use the MS-DOS redirection characters (> for write, >> for append) when using Windows PowerShell. This command writes data to the file C:\Scripts\Test.txt:

```
Get-Process > C:\Scripts\Test.txt
```

Another option is to use the **Export-CSV** cmdlet to save data as a comma-separated-values file:

```
Get-Process | Export-CSV C:\Test.csv
```

### **How to Print Data**

To print data to the default printer use the **Out-Printer** cmdlet:

```
Get-Process | Out-Printer
```

#### **How to Write Conditional Statements**

To write an If statement use code similar to this:

```
$a = "white"
if ($a -eq "red")
    {"The color is red."}
elseif ($a -eq "white")
    {"The color is white."}
else
    {"The color is blue."}
```

Instead of writing a series of If statements you can use a Switch statement, which is equivalent to VBScript's Select Case statement:

### **How to Write For and For Each Loops**

To write a For statement use code similar to this:

```
for (\$a = 1; \$a - le 10; \$a++) \{\$a\}
```

By comparison, a For Each statement might look like this:

```
foreach ($i in get-childitem c:\scripts)
{$i.extension}
```

### **How to Write Do Loops**

To write a Do loop use code like the following, replacing the code between the curly braces with the code to be executed on each iteration of the loop. Oh: and replacing the code inside the parentheses with the loop condition:

```
$a = 1
do {$a; $a++}
while ($a -lt 10)
$a = 1
do {$a; $a++}
until ($a -gt 10)
```

# Windows PowerShell Quick Reference

### **How to Create a COM Object**

To work with a COM object use the **New-Object** cmdlet followed by the **–comobject** parameter and the appropriate ProgID:

```
$a = New-Object -comobject `
"Excel.Application"
$a.Visible = $True
```

### **How to Create a .NET Object**

To instantiate and use a .NET Framework object enclose the class name in square brackets, then separate the class name and the method using a pair of colons:

```
[system.Net.DNS]::resolve("207.46.198.30")
```

To create an object reference to a .NET Framework object use the **New-Object** cmdlet:

```
$a = new-object `
-type system.diagnostics.eventlog `
-argumentlist system
```

**Note**. This is a cursory overview of working with .NET. The two techniques shown here will not necessarily work with all .NET classes.

## **How to Select Properties**

To work with or display specified properties of a collection, pipe the returned results to the **Select-Object** cmdlet:

```
Get-Process | Select-Object Name, Company
```

### **How to Sort Data**

To sort data returned by Windows PowerShell simply pipe that data to the **Sort-Object** cmdlet, specifying the property you want to sort by:

```
Get-Process | Sort-Object ID
```

You can also add the **–descending** or **-ascending** parameters to specify a sort order:

```
Get-Process | Sort-Object ID -descending
```

You can even sort by multiple properties:

```
Get-Process | Sort-Object ProcessName, ID
```

### How to Work with WMI

To get computer information using WMI call the **Get-WMIObject** cmdlet followed by the class name:

```
Get-WMIObject Win32 BIOS
```

If the class you are interested in does not reside in the cimv2 namespace simply include the **–namespace** parameter:

```
Get-WMIObject SystemRestore `
-namespace root\default
```

To access data on another computer use the **–computername** parameter:

```
Get-WMIObject Win32_BIOS
  -computername atl-ws-01
```

To limit returned data, use a WQL query and the **-query** parameter:

```
Get-WMIObject -query `
"Select * From Win32_Service `
Where State = 'Stopped'"
```

## **How to Bind to Active Directory**

To bind to an Active Directory account use the LDAP provider:

```
$a = [adsi] "LDAP://cn=kenmyer, `
ou=Finance, dc=fabrikam, dc=com"
```

Listing all the objects in an OU is a little more complicated; however, one relatively easy way to accomplish this task is to bind to the OU and then use the

**PSBase\_GetChildren()** method to retrieve a collection of items stored in that OU:

```
$objOU = [ADSI]`
"LDAP://ou=Finance,dc=fabrikam,dc=com"
$users = $objOU.PSBase.Get_Children()
$users | Select-Object displayName
```

#### **How to Bind to Local Accounts**

To bind to a local account, use the WinNT provider:

```
$a = [adsi] "WinNT://atl-ws-01/kenmyer"
$a.FullName
```

## **Windows PowerShell Quick Reference**

### **How to Get Help**

To get complete help information for a Windows PowerShell cmdlet, use the **Get-Help** cmdlet along with the **-full** parameter. For example, to view the help information for the Get-Process cmdlet type the following:

```
Get-Help Get-Process -full
```

To view the example commands for a cmdlet use the **examples** parameter:

```
Get-Help Get-Process -examples
```

If you can't remember the exact name for a cmdlet use Get-Command to retrieve a list of all the cmdlets available to you:

Get-Command

For a list of available aliases, use the Get-Alias cmdlet:

Get-Alias

## **How to Change Security Settings**

To run scripts from within Windows PowerShell you will need to change your security settings; by default, PowerShell only runs scripts signed by a trusted authority. To enable PowerShell to run all locally-created scripts (regardless of whether or not they have been signed) use the following command:

Set-ExecutionPolicy RemoteSigned

## How to "Interrogate" an Object

To get information about the properties and methods of an object retrieve an instance of that object and then "pipe" the object to the **Get-Member** cmdlet. For example, this command returns the properties and methods available when working with processes:

Get-Process | Get-Member

#### **How to Clear the Console Window**

To clear the PowerShell window, use the **Clear-Host** function (or its alias, **cls**).

### **How to Copy and Paste**

To enable simple copying and pasting in the Windows PowerShell console do the following:

Start Windows PowerShell, then click the icon in the upper left-hand corner and choose **Properties**.

In the Windows PowerShell Properties dialog box, on the Options tab, select QuickEdit Mode and then click OK.

To copy text in the console window select the text and then press ENTER. To paste text into the window click the right mouse button.

### How to Run a Script

To run a script from within Windows PowerShell, type the full path to the script (or type the script name if the script is stored in a folder that is part of your Windows path):

C:\Scripts\Test.ps1

If the path name includes blank spaces you must preface the path with an ampersand and enclose the path in double quotes. For example:

&"C:\Scripts\My Scripts\test.ps1"

From outside Windows PowerShell (e.g., from the **Run** dialog box or from a Cmd.exe window) you must call Windows PowerShell and then pass the script path as an argument to that call:

powershell.exe -noexit C:\Scripts\Test.ps1

The **-noexit** parameter ensures that the PowerShell window remains open after the script finishes running.

#### How to Get More Information

For more information on writing Windows PowerShell scripts visit the TechNet Script Center at http://technet.microsoft.com/enus/scriptcenter/dd742419.aspx.

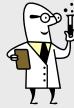